# **Change the language**

- 1. Press the **Home** button  $\Box$
- 2. Tap **Settings → A Language & input** (under *Personal*)
- 3. Tap **Language**
- 4. Select the language from the list

# **First time login to Wildix Phone app**

After the phone has booted, Wildix Phone app opens automatically.

- To log in, fill out the fields: *Domain*: PBX name or PBX IP address
- *User name*: enter your extension, or Full name, or email
- *Password*: enter your WEB password

*Note: you can also use Google / Office 365 Single Sign-on option* 

#### **Menu overview**

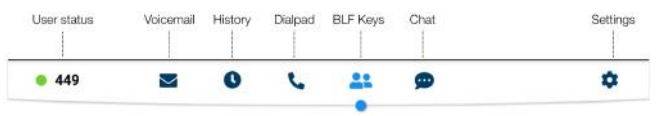

# **BLF keys**

BLF keys must be set up in Collaboration Settings  $\rightarrow$  Function *keys*. This phone supports up to 120 BLF keys.

*You can change the number of BLF keys displayed per page in Settings Advanced.* 

#### **Change user status**

Tap **User status** menu to set user status DND / Away.

*You can add your status message and, by checking the field "until", set the time and date when DND/Away status should go back to Available.* 

# **Place a call**

- Manually: enter the phone number and then tap the green button.
- Search in phonebook: start entering a number / a name, results that match your search are listed below, tap on the contact to place a call.
- From history: tap **History** menu. tap the contact or the phone number, then tap **Call.**
- Dial a user whom you have assigned a *Colleague* Function key: tap **BLF keys**, then tap the BLF key assigned to the colleague.

# **Video call**

Tap  $\Box$  during a call to start / stop video streaming.

# **Hold / Second call**

Press  $\Box$  during a call to put a call on hold / resume. Press **th** to place a second call, enter the number and then tap the green button.

# **Call transfer**

- 1. Tap  $\left($  during a call (the call is put on hold)
- 2. Enter the phone number :
	- Tap **cc** for direct transfer (blind transfer without notification) Otherwise tap **c** to place an outgoing call (attended
	- transfer), then  $tan$   $cot$  from call window to complete the transfer.

#### **Call transfer via BLF keys:**

- 1. During a call, tap **BLF keys** menu
- 2. Tap the BLF key of colleague / call group:
	- Tap **Transfer** for direct transfer (blind transfer without notification)
	- Otherwise tap **Call** to place an outgoing call (attended transfer), then tap **<b>EC** from call window to complete the transfer

# **Conference**

- 1. Put the first call on hold to make a second call to the contact you would like to invite to the conference call
- 2. When the third party answers,  $tan(4)$  from call window.

# **Mute the microphone during a call**

Tap  $(2)$  to mute / unmute the microphone.

### **Listen to Voicemail messages**

- 1. Tap **Voicemail**
- 2. Tap the **Play** icon **D** next to the message to listen to it.

*To delete: check the message(s) and tap the Bin icon*  $\overline{m}$ *. To mark as read: check the message(s) and tap the Eye icon*  $\bullet$ .

# **Chat and file exchange**

Tap **Chat** menu: all the colleagues added to your roster in Wildix Collaboration are displayed in this menu.

To write a chat message:

- 1. Tap on a colleague
- 2. Type your message into the input field
- 3. Tap the **Paper** plane icon  $\mathcal{A}$  to send the message.

To send a file / a picture (up to 100Mb) / to send a Post-It: tap the **Plus** icon **+** next to the input field and select a file / a picture (up to 100Mb).

*You can disable new chat messages notifications in Settings*  $\rightarrow$  *Advanced.* 

# **Ringtone selection**

Tap **Settings** menu: tap **Ringtone** to view the list of available ringtones.

# **Check Phone app version**

Tap **Settings** menu  $\rightarrow$  **Help.** 

# User Guide **Vision**

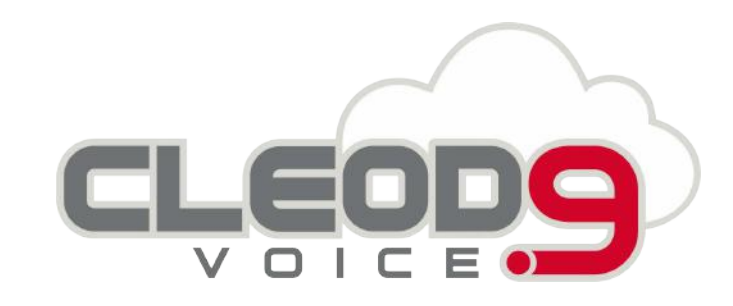

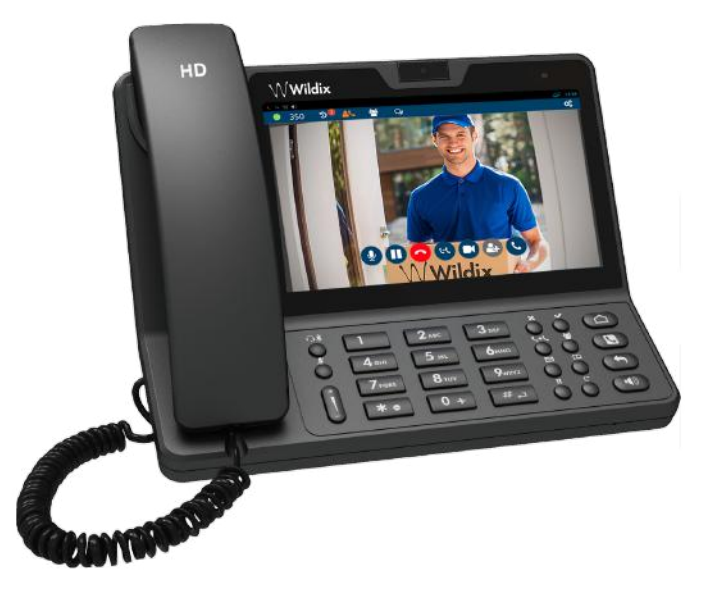

**Wildix** 

# **Packing list**

- 1 x Vision phone
- 1 x handset
- 1 x handset cord
- 1 x stand

# **Safety information**

<https://www.wildix.com/safety-information/>

# **Keypad instruction**

# **Connection**

*The ports are situated on the rear panel of the phone* 

• Connect the handset to the port using the handset cord

 $\left( \blacksquare \right)$ Handset Internet (W)  $PC$ (W

 $\begin{picture}(40,40) \put(0,0){\line(1,0){155}} \put(15,0){\line(1,0){155}} \put(15,0){\line(1,0){155}} \put(15,0){\line(1,0){155}} \put(15,0){\line(1,0){155}} \put(15,0){\line(1,0){155}} \put(15,0){\line(1,0){155}} \put(15,0){\line(1,0){155}} \put(15,0){\line(1,0){155}} \put(15,0){\line(1,0){155}} \put(15,0){\line(1,0){155}} \$ 

- Connect the phone to the network PoE switch using RJ-45 cable
- (Optional) Connect the port to the PC using RJ-45 cable
- (Optional, this is a PoE device) Connect the phone to the power supply (power adapter can be purchased separately, WMP code: PS-12V2A)

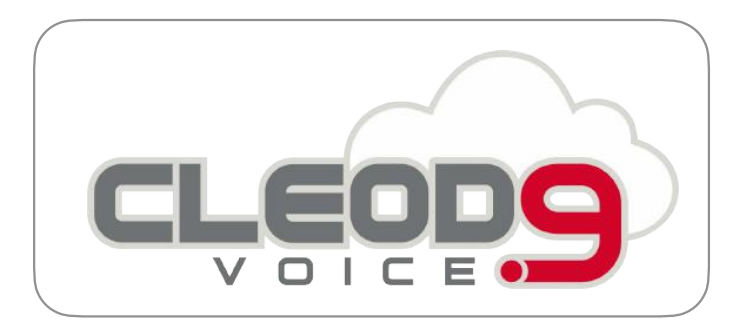

Website: www.Cleod9.net Support: service@usnet-1.com Toll Free: 844-868-2727

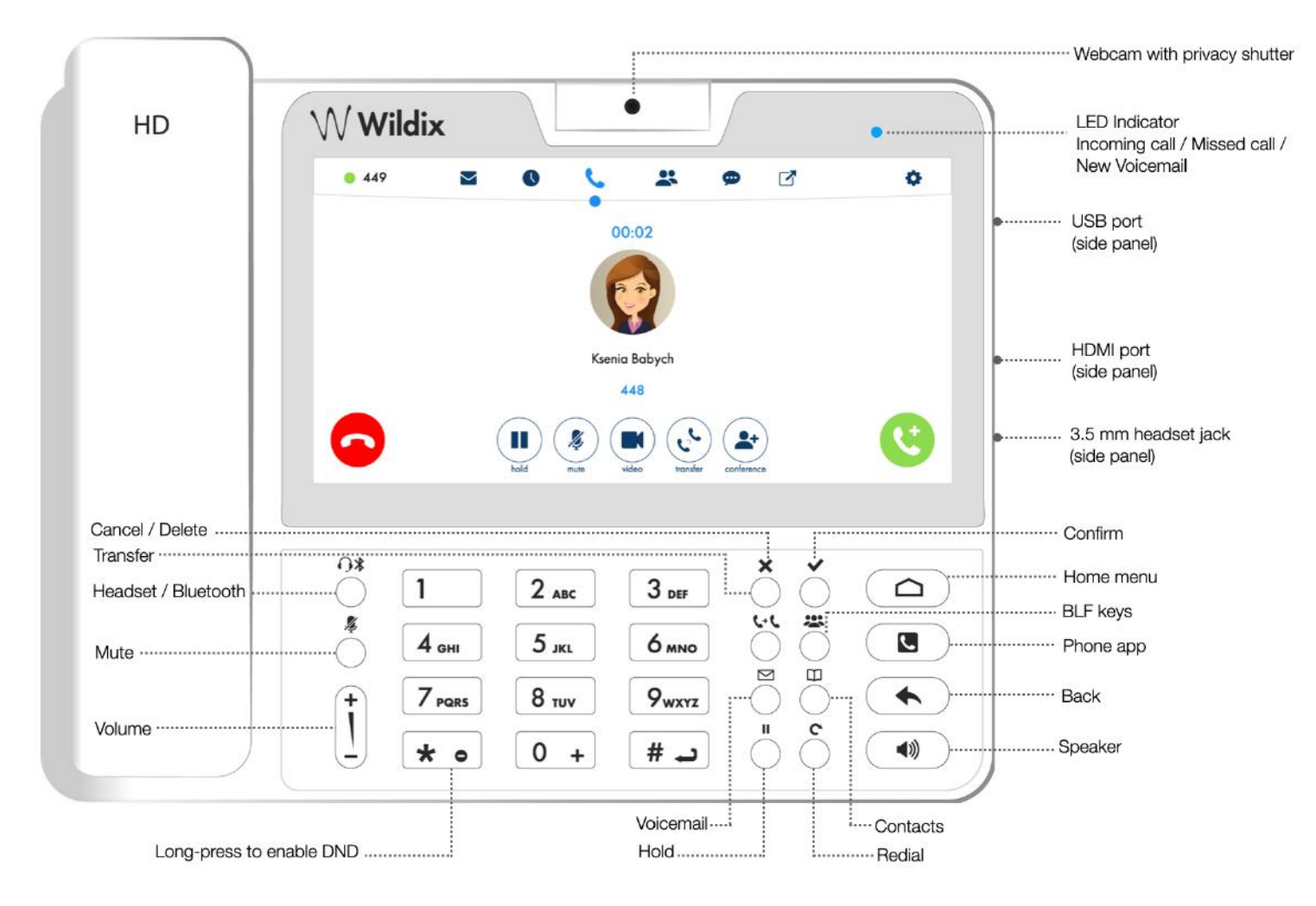

full guide online:

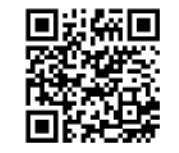

[www.wildix.com](http://www.wildix.com)